#### Einführung in JDBC

#### IFIS - Universität zu Lübeck 18.04.2007

#### Was ist JDBC

- Standard für relationale DB: SQL
- Vor JDBC: "Open Database Connectivity" (ODBC), uniforme Schnittstelle für Zugriff
- JDBC: Programmierschnittstelle (Java-API) für Zugriff auf relationale Datenbanken
- Ermöglicht Java-Programmen, SQL Befehle an relationale Datenbanken zu schicken
- Beliebige DB, lokal oder über das Netz

2

### Was ist JDBC (cont.)

- Sammlung von Klassen und Interfaces
- Für jedes DBMS: JDBC Treiber Klasse
- Low-level: ruft SQL direkt auf
- Grundlage für higher-level APIs
- JDBC is a trademarked name and is not an acronym; ... often thought of as standing for "Java Database Connectivity"

### Unterstützte SQL-Befehle

- SQL ANSI SQL-2 Entry Level
- Nicht von allen JDBC-Treibern erfüllt
- Wichtigste Befehle:
	- SELECT
	- CREATE TABLE, ALTER TABLE, DROP TABLE
	- INSERT, UPDATE, DELETE
	- COMMIT, ROLLBACK

#### Ablaufschema

- Laden eines JDBC-Treibers
- Aufbau einer Verbindung zur Datenbank
- Aufbau eines SQL-Statements
- Senden des Statements an die Datenbank
- [Analyse der Struktur der Ergebnismenge]
- Laden der Rückgabedaten
- Weiterverarbeiten der Daten
- Beenden der Datenbankverbindung

### Ein umfassendes Beispiel

- Java Programm betrachten, das über JDBC auf eine Datenbank zugreift und sie mit SQL manipuliert
- Für das Beispiel: hsqldb verwenden. Soll auch mit mySQL, DB2 usw. funktionieren
- Tabellen und Daten vom Programm erzeugt
- Gelesene Daten in System.out ausgeben

#### Bibliotheken verwenden

- Beim Programmaufruf: Treiber-Klassen (z.B: hsqldb.jar oder db2java.zip) in CLASSPATH aufnehmen. Kann in Startup-Skript (.bashrc, autoexec.bat) geschehen
- Im Source-Code: packages (oder einzelne Klassen) importieren (import java.sql.\*;)

### Schritt 1: Treiber laden

- Nur einmal am Anfang des Programms Class.forName(nameDerTreiberKlasse);
- Beispiel: mit HSQLDB: Class.forName("org.hsqldb.jdbcDriver");
- DB2: COM.ibm.db2.jdbc.app.DB2Driver
- mySQL: org.gjt.mm.mysql.Driver

### Schritt 2: Verbindung aufbauen

Connection con =

DriverManager.getConnection(url, user, passwd);

• URL treiberabhängig. Besteht aus Protokol, Host (oder IP Adresse), Port, Parameter...

– jdbc:hsqldb:hsql://localhost[:9001]

- jdbc:db2:prakt, jdbc:db2://linse[:6789]/prakt
- jdbc:mysql://myPC/myDB
- user, password können u.U. null sein

## Schritt 3: SQL-Statement aufbauen

- SQL Befehle an DB: java.sql.Statement (Container für Befehlausführung)
- 3 Typen von Statements: Statement (ohne Parameter), PreparedStatement (mit/ohne IN-Parameter), CallableStatement
- In Bezug auf aktuelle Verbindung erzeugen Statement stmt = con.createStatement();

## Schritt 4: Senden des SQL-Statements an Datenbank

- SQL-Befehle als String an Statement übergeben. Je nach Art der Anfrage wird stmt.executeQuery(String arg) oder stmt.executeUpdate(String arg) ausgeführt
- [Es gibt noch execute, nur Sonderfälle]
- Bsp: String query = "select \* from Artikel"; stmt.executeQuery(query);

### Schritt 5: Ergebnis laden

- Ergebnis der Anfrage: java.sql.ResultSet ResultSet res = stmt.executeQuery(query);
- In fetch-Schleife die Ergebnisse holen: while (res.next())  $\{$

```
String n = res.getString("Name"); \dots}
```
• Alternative: über Index lesen: getInt(2);

#### Schritt 6: Weiterverarbeiten

- Ergebnisdaten vom Programm weiter verarbeitet: Berechnungen, Visualisierung...
- Bsp:  $\{String n = res.getString("Name");\}$ System.out.println(n);} im einfachsten Fall
- In vielen Fällen: Daten zwischenspeichern (z.B. in einer Collection). In Schleife: Zeile lesen, Objekt erzeugen, Objekt in Container stecken

### Schritt 7: Verbindung beenden

- Resourcen freigeben. Verbindungen explizit schließen
- Empfehlenswert: Statements schließen mit stmt.close()
- Vebindung beenden mit con.close();

### Exceptions behandeln

- Viele Methodenaufrufe: Exception
- Mit try/catch-Konstrukt abfangen  $\&$ behandeln

try {

Connection con =

DriverManager.getConnection(url, user, passwd); } catch (SQLException e) {

System.err.println(,Cannot connect: "+e); }

### Beispiel: Tabelle erzeugen

package ifis.dbp03.database;

import java.sql.\*;

public class CreateTable {

```
public static void main(String[] args) {
```

```
  try {
```

```
   Class.forName("org.hsqldb.jdbcDriver");
```

```
   String url = "jdbc:hsqldb:hsql://localhost";
```

```
   Connection con = DriverManager.getConnection(url, "sa", "");
```

```
   Statement stmt = con.createStatement();
```

```
   String s = "Create TABLE artikel(Nummer int, bez varchar(40))";
```

```
   stmt.executeUpdate(s);
```
stmt.close();

con.close();

}

}

```
  } catch (Exception e) {e.printStackTrace();}
```
## Beispiel: Daten einfügen & lesen

String  $s =$  "insert into artikel values $(1, 'Milch')$ ";

int count  $=$  stmt.executeUpdate(s);

```
    System.out.println("Number of rows changed: "+count);
```

```
s = "insert into artikel values(2, 'Zucker')";
```

```
count =stmt.executeUpdate(s);
```

```
s = "select * from artikel";
```

```
ResultSet rs =stmt.executeQuery(s);
```

```
while (rs.next()) {
```
}

```
int num = rs.getInt(1);
```

```
String bez = rs.getString(2);
```

```
      System.out.println("Nummer: "+num);
```

```
      System.out.println("Bezechnung: "+bez);
```
### PreparedStatement

- Abfrageschema festlegen, bei Bedarf Parameter einsetzen
- Performanter als Statement (vorkompiliert) String  $s =$  "insert into artikel values $(?, ?)$ "; PreparedStatement ps = con.prepareStatement(s); ps.setInt $(1, 30)$ ; ps.setString(2, "Reis"); ps.executeUpdate();

# Zuordnung Java-Klassen zu SQL-Datentypen

- CHAR, VARCHAR, LONGVARCHAR: String
- NUMERIC, DECIMAL: java.math.BigDecimal
- BIT: boolean; TINYINT: byte; SMALLINT, short; INTEGER: int, BIGINT: long
- REAL: float, DOUBLE: double
- DATE: java.sql.Date
- TIME: java.sql.Time
- TIMESTAMP: java.sql.Timestamp

## Zugriff auf JDBC-Datentypen

- ResultSet: getXXX (getBigDecimal, getShort, getInt, getString...; XXX: Name des Java-Typs, nicht des JDBC-Typs)
- 1 Parameter: Spaltenname oder -nummer (erste Spalte: 1,...)
- PreparedStatement: setXXX (setByte, setFloat, setTimestamp...)
- 2 Parameter: Index, Wert

### Analyse der Ergebnismenge

ResultSet  $rs =$  stmt.executeQuery(...); ResultSetMetaData md = rs.getMetaData();

- Anzahl, Namen, Typ... der Spalten
	- getColumnCount()
	- getColumnName(int col)
	- getColumnType(int col)
	- isNullable(int col)

#### Metadaten über Datenbank

- Mit Hilfe des aktuellen Connection-Objekts erzeugt: DatabaseMetaData meta = con.getMetaData()
- Liste aller Tabellen [getTables(...)], aller Spalten [getColumns(...)] in einem Katalog; Liste der SQL-Schlüsselworte; Name, Version des JDBC-Treibers; Unterstützung bestimmter Features (z.B. subselect)...

#### Transaktionen

- Statements zusammen ausführen
- Alle ausgeführt oder zurückgesetzt
- JDBC Voreinstellung: autocommit Modus (COMMIT nach jedem SQL-Befehl)
- Transaktion Unterstützung: Methoden in Connection: setAutoCommit(boolean), commit(), rollback()

## Beispiel: Transaktion

```
String s1 = "insert into address values(?,?,?);
String s2 = "insert into person values(?,?,?,?);
PreparedStatement addr = con.prepareStatement(s1);
PreparedStatement pers = con.prepareStatement(s2);
try {
   con.setAutoCommit(false);
   addr.setString(...); ...;
   addr.executeUpdate();
 pers.setInt(...); ...;
   pers.executeUpdate();
   con.commit();
} catch (SQLException e) {
   con.rollback();
}
```
### Anwendungsarchitekturen

- 2-Schichten- (Client-DBMS) vs. 3-Schichten-Architektur (Client-Application Server-DBMS)
- 2-Schichten: Client sendet SQL an DBMS über JDBC, erhält ResultSet zurück, verarbeitet Daten und zeigt in (G)UI an
- 3-Schichten: DB-Zugriff durch AppServer, Client kommuniziert mit DBMS indirekt

### 2-Schichten Architektur

- Client: Java Applet oder Application
- UI & business logic beim Client
- Client schickt SQL an DB, manipuliert Daten direkt

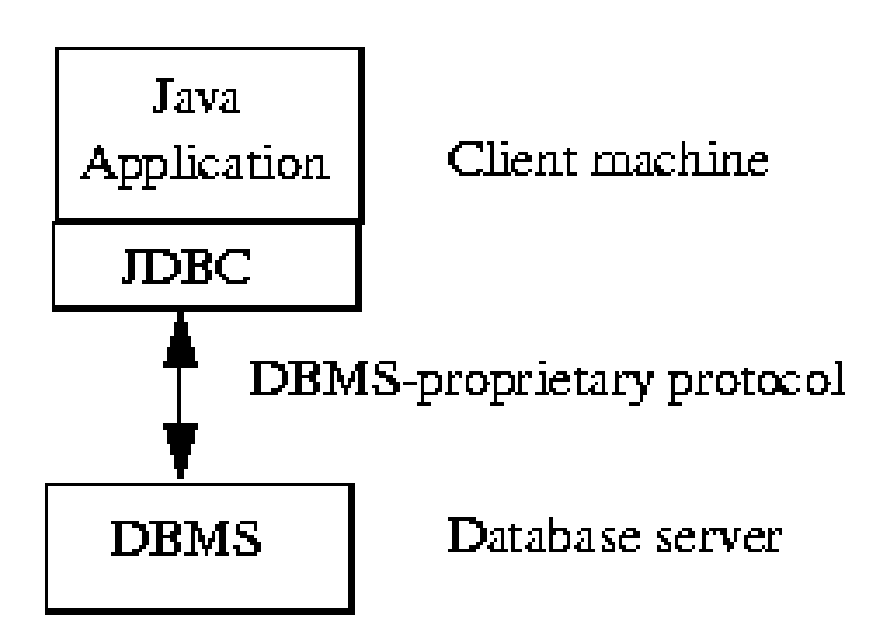

#### 3-Schichten-Modell

- Client AppServer über higher-level API (Server setzt Befehle in SQL um)
- Zugriffskontrolle
- Performance

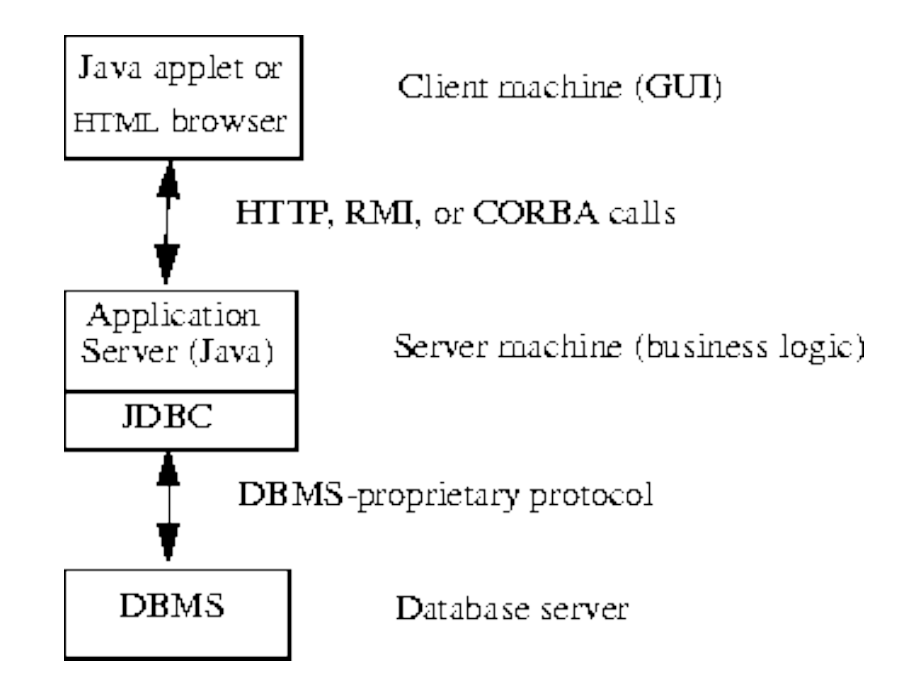